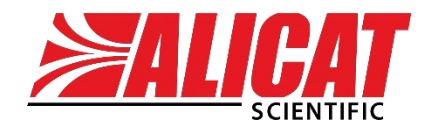

A **Halma** company

# OPERATING BULLETIN PROFIBUS

**Thank you for your purchase. This document is a companion to your device's manual, which contains information essential to the proper use and care of your device.**

# Contact Information

### **Alicat Scientific World Headquarters 7641 N Business Park Dr., Tucson, AZ 85743 USA**

**[info@alicat.com](mailto:info@alicat.com) • [alicat.com](http://alicat.com/) • +1 888-290-6060**

#### **India**

#### **China & SE Asia**

**Europe**

#### [india@alicat.com](mailto:india@alicat.com)

M/s Halma India Pvt. Ltd. C/O Avire India Pvt. Ltd. Plot #A-147, Rd. #24 Wagale Ind. Estate, Thane (West) 400604, Maharashtra, India +1 888-290-6060

[info-cn@alicat.com](mailto:info-cn@alicat.com) [alicat.com.cn](http://www.alicat.com.cn/) 2nd Floor, Block 63, No. 421, Hong Cao Rd, Shanghai, PRC 200233 +86-21-60407398 ext. 801

### [europe@alicat.com](mailto:europe@alicat.com)

Geograaf 24 6921 EW Duiven The Netherlands +31 (0) 26 203.1651

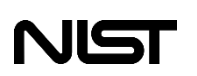

This device comes with a NIST-traceable calibration certificate.

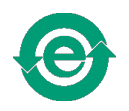

This device conforms to the European Union's Restriction of Use of Hazardous Substances in Electrical and Electronic Equipment (RoHS) Directive 2011/65/EU.

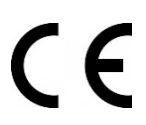

This device complies with the requirements of the Low Voltage Directive 2014/35/EU and the EMC Directive 2014/30/EU and carries the CE Marking accordingly.

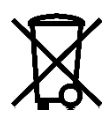

This device complies with the requirements of the European Union's Waste Electrical & Electronic Equipment (WEEE) Directive 2002/96/EC

Rev. 6 • 2020-11-20 • DOC-MAN-PROFIBUS

# **Contents**

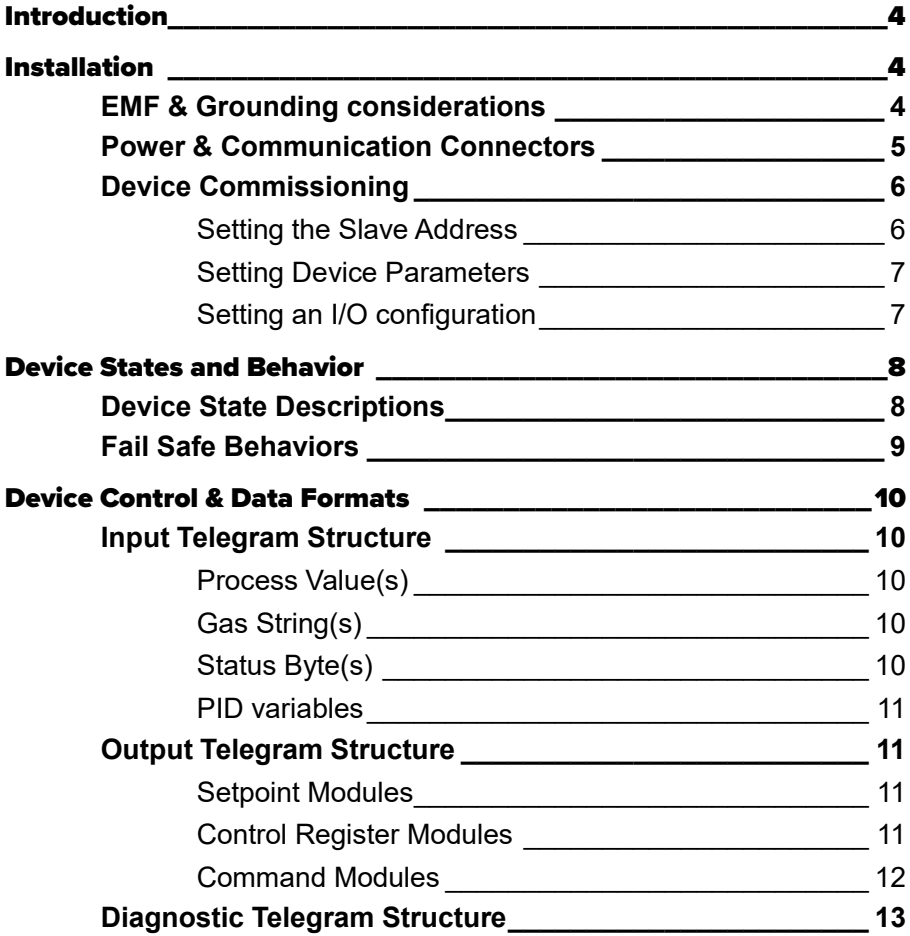

# <span id="page-3-0"></span>Introduction

Alicat L series, P series, and M series instruments can be ordered with a PROFIBUS communication interface. This turns an Alicat instrument into a PROFIBUS DP-V0 compatible slave device suitable for use on a PROFIBUS DP network.

This manual is a supplement which explains how to configure and control an Alicat instrument equipped with a PROFIBUS interface. It assumes that you have already read the instrument manual for your Alicat device and that you are familiar with the PROFIBUS protocol. Digital copies of Alicat instrument manuals can be downloaded from our website at [alicat.com/manuals/.](http://alicat.com/manuals/) 

Alicat PROFIBUS instruments ordered after August 2020 use a new hardware design. This new hardware improves the performance and manufacturability of Alicat PROFIBUS devices, and allows Alicat PROFIBUS devices to use displays. Some details in this manual are specific to this new hardware. Please contact Alicat if you require a legacy manual.

# <span id="page-3-1"></span>Installation

## <span id="page-3-2"></span>**EMF & Grounding considerations**

PROFIBUS networks are very sensitive to wiring quality and electrical interference. If you are planning a new PROFIBUS project or modifying an old one then we recommend downloading a PROFIBUS International's *PROFIBUS Installation Guidelines for Cabling and Assembly v 1.06*. This reference is free to download from PI's website and provides a broad reference of best practices for installing a PROFIBUS network.

When planning a network with Alicat PROFIBUS devices, please consider the following:

- Alicat PROFIBUS products do not have an internal termination resistor. You will need to use terminating cable connectors to install an Alicat device at the end of a PROFIBUS network.
- <span id="page-3-3"></span>• Alicat PROFIBUS devices use a single common ground for power and signal. The ground is connected to the termination ground reference and to the steel flow body of each device. Mounting an Alicat device to a conductive surface will ground the device to that surface. This can create a path between separate functional and equipotential earthing systems. You can order Alicat PROFIBUS devices with an isolated ground if your system requires it.

## **Power & Communication Connectors**

Alicat PROFIBUS devices come equipped with two connectors: a 4-pin M8 A-code connector which accepts 24 volts power and the PROFIBUS-standard standard 9-pin D-Sub connector. Instruments can also be ordered or retrofit to work with "power over PROFIBUS" systems.

The M8 connector also provides a diagnostic RS-232 serial connection. The serial interface is not required for your device to function but can adjust low level device settings. Do not connect the M8 serial pins to anything except an RS-232 serial port.

DB-9 pins 3, 5 & 8 are required for PROFIBUS. Other pin connections depend on how unit is powered and if bus termination is required.

Pin out diagrams for PROFIBUS enabled Alicat devices are shown below.

## **The female DB9 top connection is PROFIBUS.**

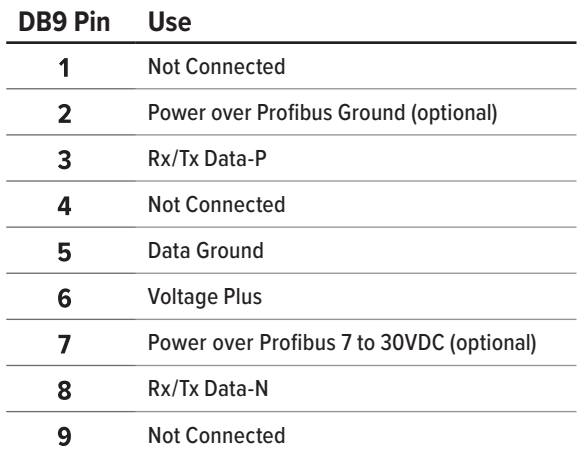

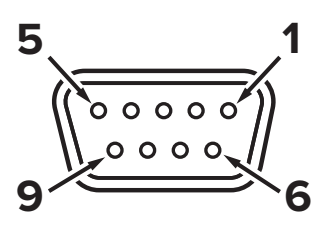

### **The 4-pin M8 A connection on the top is power and RS-232.**

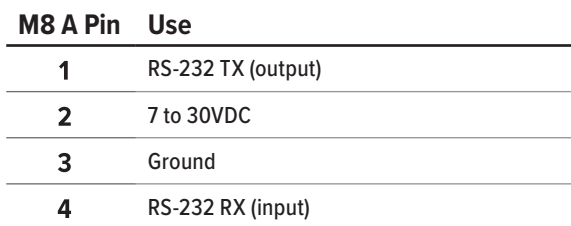

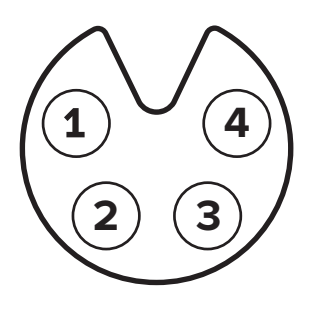

## <span id="page-5-0"></span>**Device Commissioning**

All Alicat instruments use the same PROFIBUS interface. Differences in the behavior of different instrument product lines are handled as configuration or parameter changes you provide your PROFIBUS master. These parameters and configuration options are defined in the General Station Description (GSD) file. You can download new and legacy GSD files from Alicat's website by navigating to [alicat.com/profibus/](http://alicat.com/profibus/) and then selecting the appropriate tab at the bottom of the page.

Alicat GSD files are forward but not backwards compatible. Networks which use a mixture of old and new devices should use the legacy GSD. The GSD file takes precedence over this document in any discrepancy.

Broadly, the steps for commissioning a new device are:

- 1. Power the device on and assign it a PROFIBUS slave address
- 2. Add the GSD File and slave address to your PROFIBUS master's configuration.
- 3. Change the default parameterization values the master will pass to the device (optional).
- 4. Select the I/O modules the master will produce/consume from the device.
- 5. Connect the device to the PROFIBUS network

### <span id="page-5-1"></span>**Setting the Slave Address**

New Alicat PROFIBUS instruments are preset to slave address 125. The easiest way to change this is through the front panel. The button sequence **MENU** → **ADV SETUP** → **COMM STATUS** → **PROFI-BUS** → **SLAVE ADDR** opens a menu which allows any address from 1–125 to be set at any time. Changing the address of a device while it is running will interrupt communications.

The slave address can also be changed over the PROFIBUS interface with any network provisioning tool which can act as a class 2 PROFIBUS master. Alicat devices will accept the SAP 55 set\_slave\_addr telegram while in the wait parameterization state only. Details of the state behavior are provided in the next section.

Any changes to the address take effect immediately and are saved to nonvolatile memory.

### <span id="page-6-0"></span>**Setting Device Parameters**

Most configuration parameters are defined by the PROFIBUS standard and set automatically by the network master during normal operation. Two user-definable parameters will change the behavior of the device: The *Gas Select* parameter and the *Totalizer Rollover* parameter.

#### **Gas Select Parameter**

The default value for this parameter is "keep current" (value=30, 0x1E). This tells the instrument to use the same gas as the last time the device was powered up. Use this to keep the factory default gas. Choose any valid gas by changing this parameter. Consult the GSD file for appropriate values. "Extended gas select" is reserved for future use. After parameterization, you can still select change the selected gas using the command word as described in the next section, or with the front panel.

#### **Totalizer Rollover Parameter**

The default value for this parameter is "Rollover with Error" (0x4000). This parameter only affects Alicat flow instruments equipped with totalizers. Other valid options are: No Rollover with Error (0x0000), and Rollover with No Error (0x8000).

### <span id="page-6-1"></span>**Setting an I/O configuration**

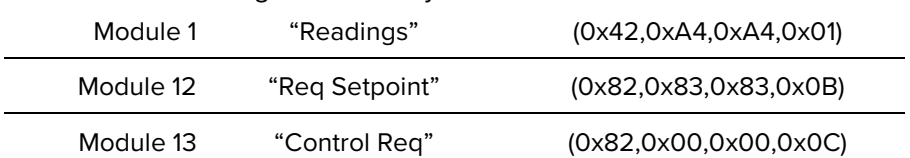

The default I/O configuration of any instrument is:

Choosing a custom configuration for each instrument can reduce network overhead or add control features to the device. The following pressure gauge configuration would reduce the data size from 42 bytes to 6 bytes:

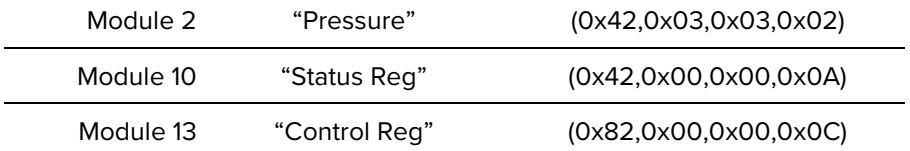

The Cyclic I/O chapter details these functions. Once parameters and I/O configuration are set, commit your changes to your PROFIBUS masters and connect your instruments to the network. Configuration should occur automatically when the master is set to "run" mode. A green light on the top of the Alicat indicates a device was successfully configured and is exchanging data with a master.

# <span id="page-7-0"></span>Device States and Behavior

The Alicat PROFIBUS Interface switches between discrete states while it waits for specific configuration data from an automation system.

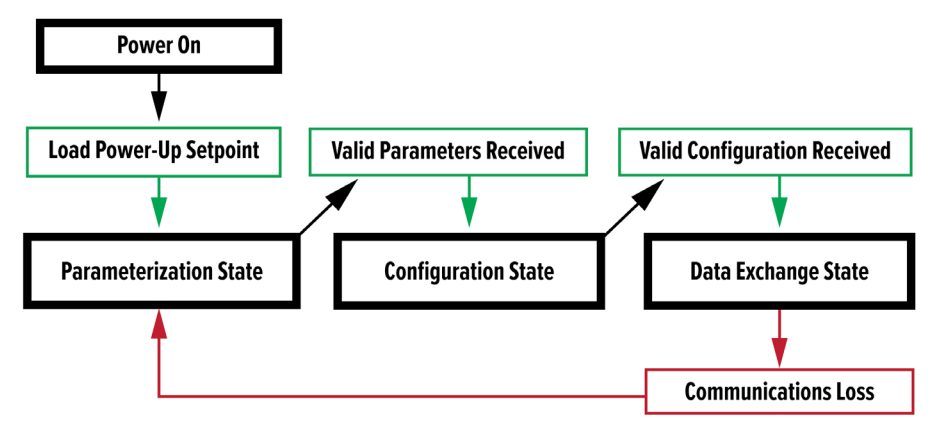

## <span id="page-7-1"></span>**Power on state**

On power up a device will attempt to detect a connected PROFIBUS network and to match the baud rate of that network. It supports all standard baud rates given in the PROFIBUS specification.

Once a baud rate is detected, the instrument switches to the wait parameterization state.

## **Wait Parameterization State**

On entering this state the device waits for a valid SAP 61 SET\_PRM telegram from a PROFIBUS master. Invalid parameterization telegrams, address changes, and most system faults will return the device to this state.

This is the only state where you can change the device's slave address over PROFIBUS by sending the SAP 55 SET\_SLAVE\_ADDR telegram.

Once the device receives valid parameters from a master it will switch to the wait configuration state.

## **Wait Configuration State**

In this state the device is locked to the master which sent the parameterization telegram. The device waits until it receives a valid SAP 62 CHK\_CFG telegram from its master. It will ignore configuration data from other masters.

## **Data Exchange State**

In this state the instrument exchanges cyclic I/O data with master. If communication is lost during data exchange, the unit will return to wait parameterization mode. On re-establishing communication after an unplanned interruption it will send a diagnostic telegram.

Cyclic I/O data is grouped into 3 distinct telegrams:

- The instrument sends Input telegrams to the master
- The instrument receives output telegrams from the master
- The instrument sends diagnostic telegrams if it encounters a problem.

The "Cyclic IO" section of the manual explains how to interpret the data contained in these telegrams.

## <span id="page-8-0"></span>**Fail Safe Behaviors**

By default, when a controller leaves the data exchange state for any reason it will return to a 0 setpoint. Alternatively, you can set the device to retain the last good setpoint received from its master. This setting is accessible through the front panel by pressing: **MENU** → **ADV SETUP** → **COMM STATUS** → **PROFI-BUS** → **SETPT ON EXIT DATA EX**. This setting can also be changed using the setpoint configuration bit in the [command module](#page-10-4) as documented in the next section.

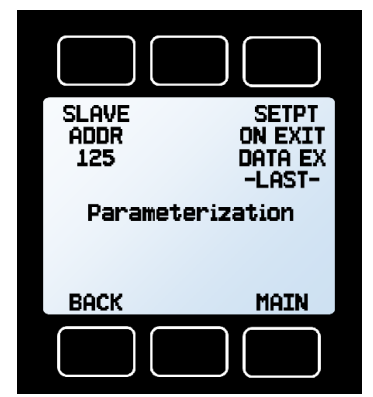

In addition to the above fail safe behavior, all controller devices will jump to a saved *power-on setpoint* when they first boot. By default this setpoint is zero, but other values can be provided. A device with a nonzero poweron setpoint will begin actively controlling from the moment it turns on, before communication has been established. You can change the poweron setpoint by using the control register.

Finally, the PROFIBUS interface does not support zero-length fail-safe telegrams from a PROFIBUS master. By convention, a PROFIBUS master transitioning to clear mode due to a fault or stoppage will send a zero setpoint to all Alicat PROFIBUS controllers.

# <span id="page-9-0"></span>Device Control & Data Formats

## <span id="page-9-1"></span>**Input Telegram Structure**

Input telegrams contain the modular data from the device you defined in the "Setting an I/O configuration" section. Depending on your configuration this data will contain some combination of the following:

### <span id="page-9-2"></span>**Process Value(s)**

Process values are transmitted as 4-byte IEEE 32-bit floating-point numbers. The units for any value are the engineering units of the device, usually the defaults selected when the device was ordered. You can change these units by changing the device units through the front panel, as outlined in the instrument manual for the device.

If an instrument doesn't support a reading it will output zeros.

The PROFIBUS adapter may not receive an updated process value every telegram. In these cases it will resend the previous value.

## <span id="page-9-3"></span>**Gas String(s)**

Gas strings are transmitted as 8-byte, null-terminated, alphanumeric strings. Gases with short names like  $H_2$  will fill the unused bytes with zeros.

## <span id="page-9-4"></span>**Status Byte(s)**

Device alarms are transmitted as High bits as part of a single status byte:

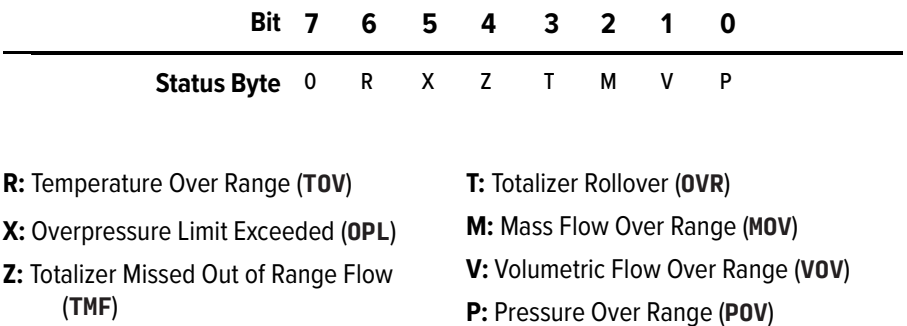

#### **Any condition that trips one of these bits will also result in a diagnostic telegram to the master.**

### <span id="page-10-0"></span>**PID variables**

All 3 PID variables are transmitted as 6-byte block of sequential, bigendian, 16-bit integers. P, then I, then D. Adding these to your I/O can be useful when sending PID values using the command structure.

## <span id="page-10-1"></span>**Output Telegram Structure**

Depending on your I/O configuration this telegram will contain some combination of **setpoint**, **control register**, and **command modules**:

### <span id="page-10-2"></span>**Setpoint Modules**

Setpoints are transmitted as 4 byte IEEE 32-bit big-endian floating-point numbers**.** The units for the setpoint are the engineering units of the device, usually the default units selected when the device was ordered. You can change these units by changing the units through the front panel.

### <span id="page-10-3"></span>**Control Register Modules**

A control register is a single byte which controls 4 different functions on an Alicat.

### **Register Bit Description:**

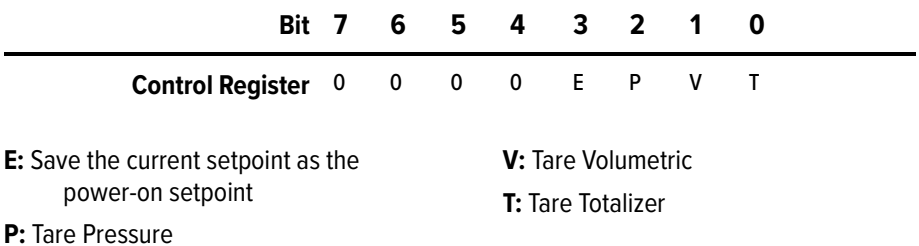

<span id="page-10-4"></span>The selected function will take place when a change to the control register results in a single bit being set to '1'. Only one control bit may be set to '1' at a time. Setting multiple bits to '1' will have no effect. The control bit should be set to '0' after the function is completed.

### <span id="page-11-0"></span>**Command Modules**

**Warning: Most of these commands write values to EEPROM. EEPROMs have a limited number of write cycles. Automating commands can result in rapid EEPROM writes, corrupting device settings in a very short period of time.**

A Command module is four bytes long. The first two bytes select a command, and the last two bytes are the argument or data for that command. Both the command and data are 16 bit, unsigned, big-endian integers. Any change to the command or data bytes will result in the command or data being checked for validity. If valid, the command will be executed.

Writing zeros between commands is a safe way to issue the same command multiple times.

#### **Valid Commands are:**

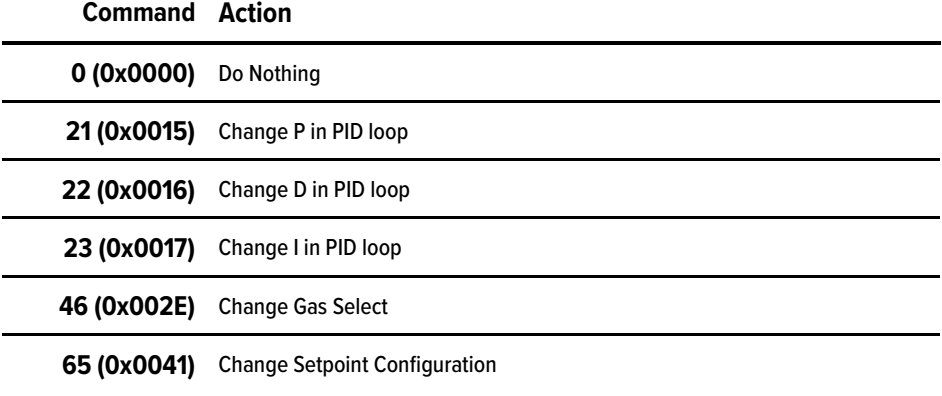

#### **For the data bytes the following are valid:**

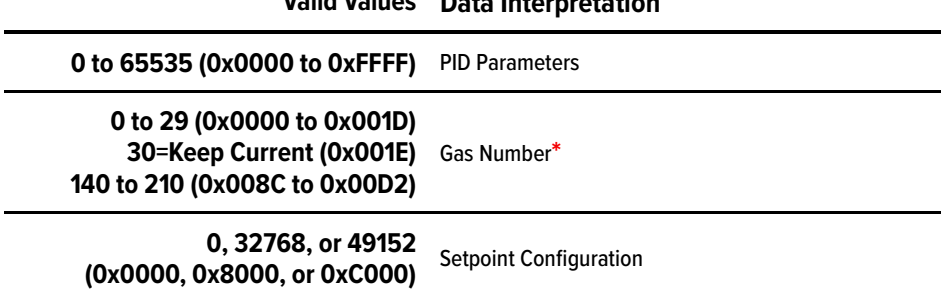

**Valid Values Data Interpretation**

**\*** *Typical preloaded gas numbers. Actual preloaded gases may vary.*

## **Setpoint Configuration Bits**

#### **Valid Values Meaning**

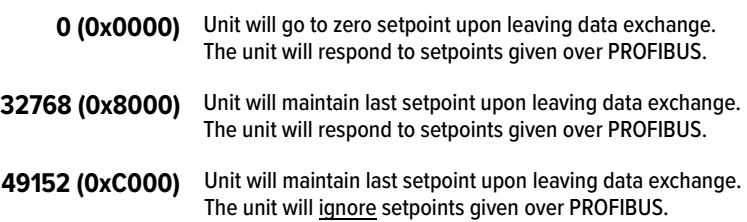

## <span id="page-12-0"></span>**Diagnostic Telegram Structure**

The Alicat PROFIBUS interface sends diagnostic telegrams whenever it encounters an over-range condition. The last two bytes of this telegram contain diagnostic information. The second to last byte is the extended diagnostic octet (0x02). The last byte is a copy of the **status byte** described in the "input telegrams" section and has the same format:

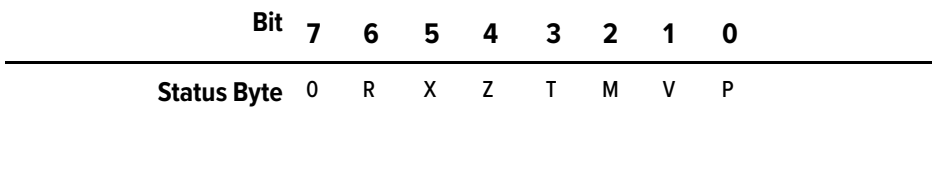

- **R:** Temperature Over Range (TOV)
- **X:** Overpressure Limit Exceeded (OPL)
- **Z:** Totalizer Missed Out of Range Flow (TMF)
- **T:** Totalizer Rollover (OVR)

**M:** Mass Flow Over Range (MOV)

- **V:** Volumetric Flow Over Range (VOV)
- **P:** Pressure Over Range (POV)

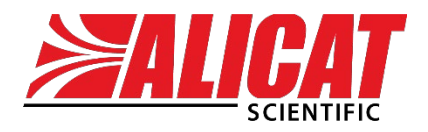

A **Halma** company

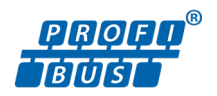